## **CONFIGURACION OPCIONES JAVA 1.8 PARA EOMM**

Para acceder a la EOMM con Java 1.8, debido a los mayores niveles de seguridad que tiene esta versión de Java, se deben agregar los siguientes sitios dentro de la lista de excepciones:

- <http://fix-apps.sba.com.ar/fix-wks8/>
- <http://fix-apps.sba.com.ar/fix-wks8/fixDesktop.jnlp>
- [https://fix.sba.com.ar](https://fix.sba.com.ar/)

Ingresar a:

**Inicio (Start) > Panel de Control (Control Panel) > Java> Solapa Seguridad (Security) > Editar lista de sitios (Edit Site List)**

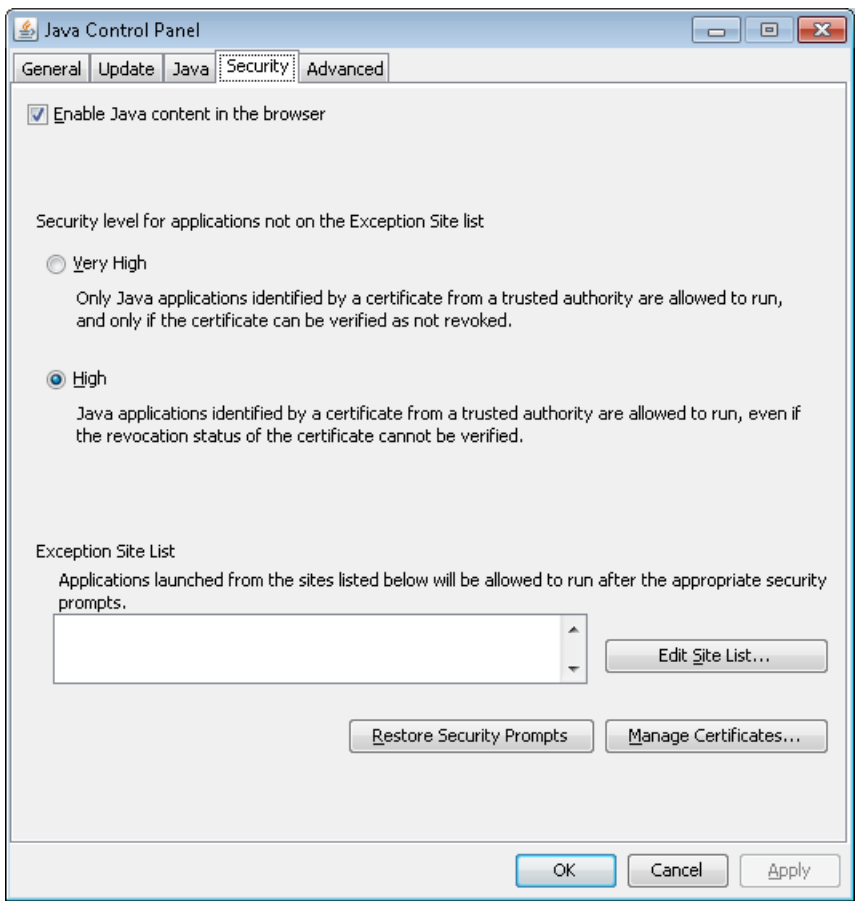

Presionar el botón Aceptar (OK).